# Simple-data-analysis\_plots-and-SLR

#### **Basic Data Analysis, Plots and Simple Linear Regression**

In these notes we will do a basic data analysis.

We will plot some data and then use simple linear regression to look for a linear relationship.

## **Reading in the Data**

```
# data is read into a data.frame
hd = read.csv("http://www.rob-mcculloch.org/data/midcity.csv")
dim(hd) # number of rows and number of columns
## [1] 128 8
names(hd) # variable names
```
## [1] "Home" "Nbhd" "Offers" "SqFt" "Brick" "Bedrooms" ## [7] "Bathrooms" "Price"

Each observation (row) corresponds to a house. We have data on 128 houses.

Each column corresponds to a variable, something different we have measured about each house.

Our goal is to relate the price of a house (the dependent variable) to characteristics of the house.

# **Price and Size**

As a simple first pass, let's just relate the price of house to its size. We'll make a data.frame with just these two variables.

```
hds = data.frame(price = hdfPrice, size = hdfSqFt)
# lets rescale the data so that the units are thousands of dollars and thousands of square feet
hds$price = hds$price/1000
hds$size = hds$size/1000
summary(hds)
```

```
## price size
## Min. : 69.1 Min. :1.450
## 1st Qu.:111.3 1st Qu.:1.880
## Median :126.0 Median :2.000
## Mean :130.4 Mean :2.001
## 3rd Qu.:148.2 3rd Qu.:2.140
## Max. :211.2 Max. :2.590
```
#### **Histogram and Scatterplot**

We can look at our data using the histogram and scatterplot.

# **Histogram of hds\$price**

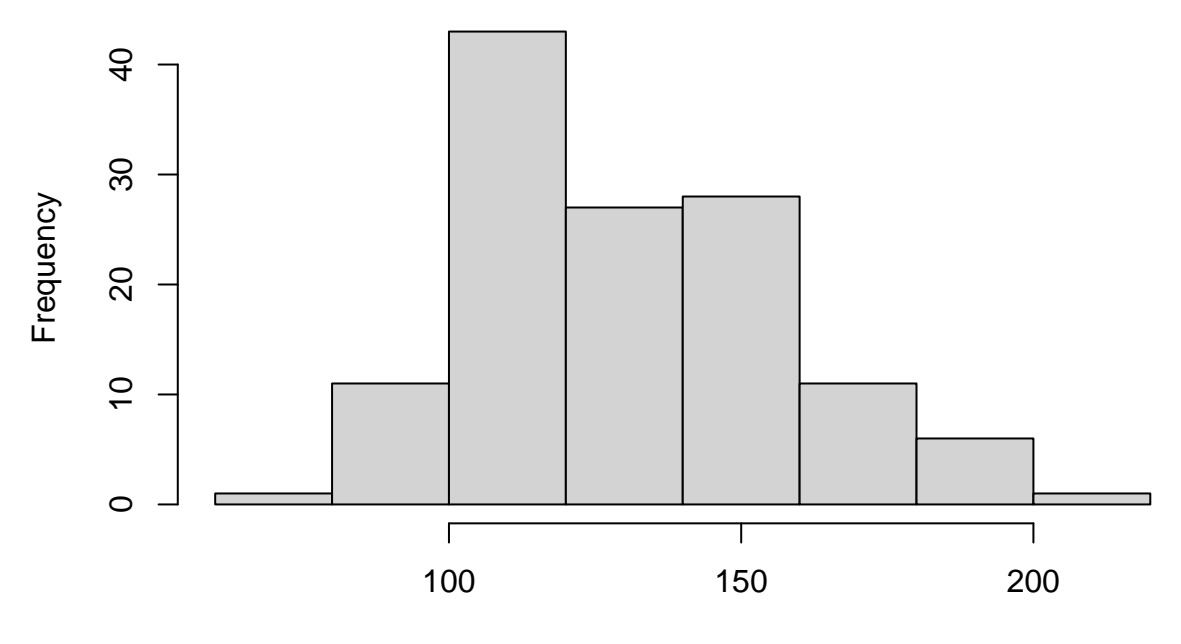

hds\$price

**Histogram of size**

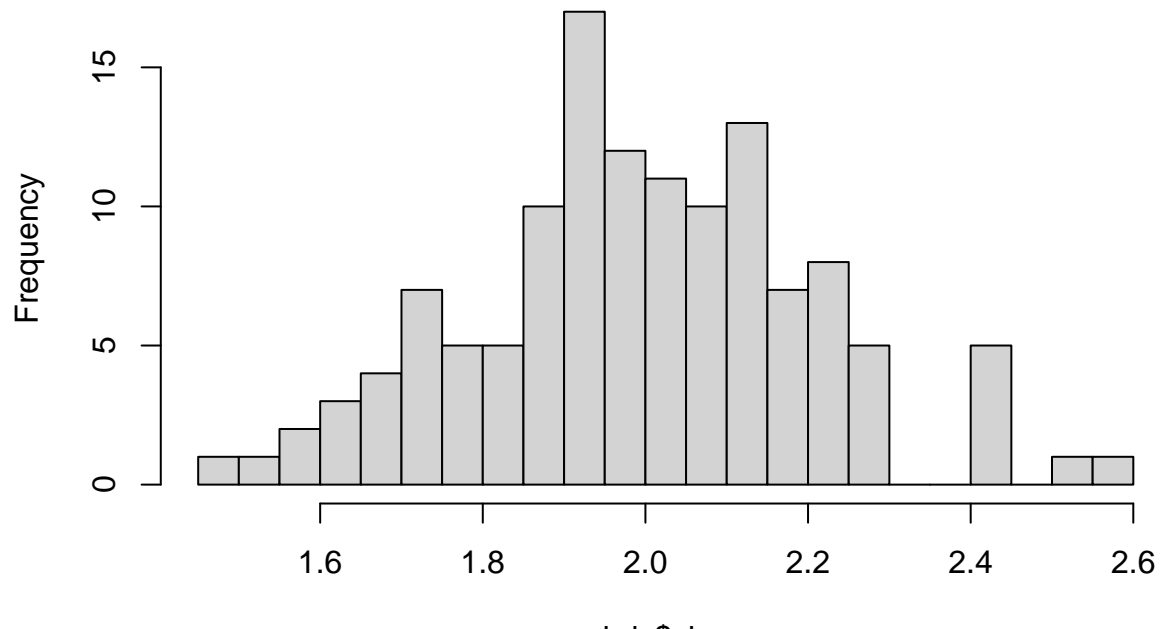

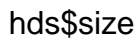

hist(hds\$size, breaks=20, main="Histogram of size")

*#breaks will choose allow us to choose the number of bins.*

Now let's plot size vs. price to see the relationship. plot(hds\$size,hds\$price,xlab="size",ylab="price")

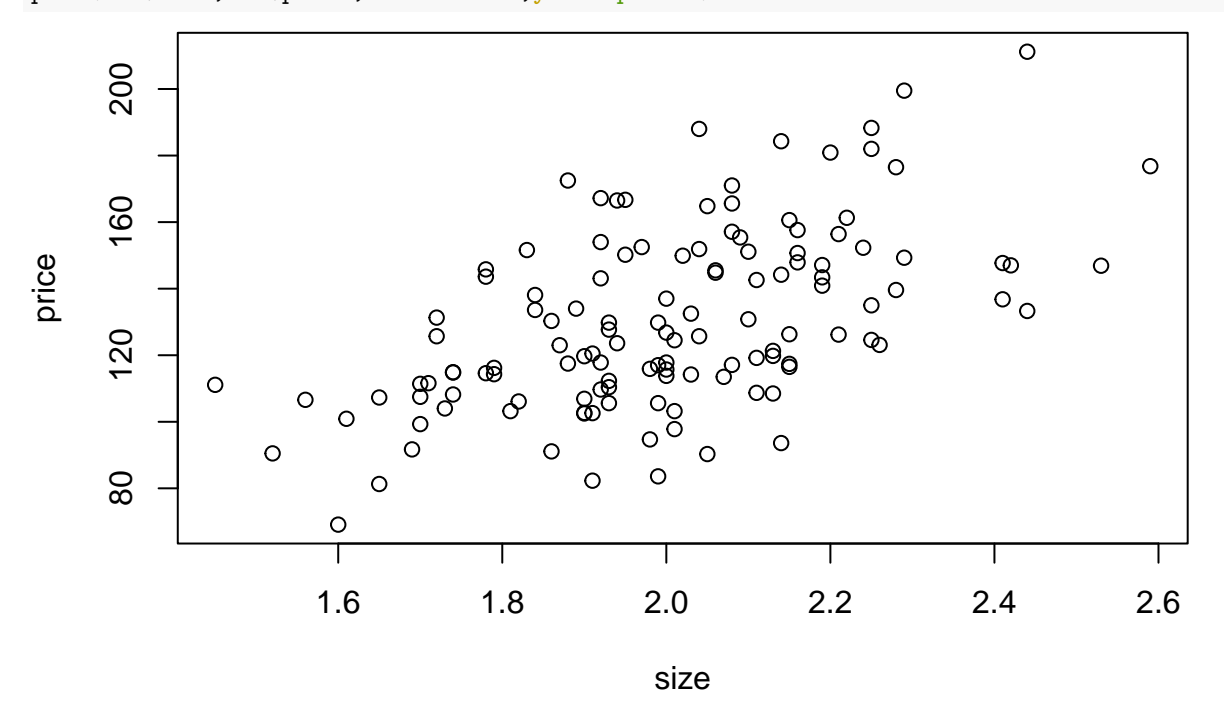

# **Simple Linear Regression**

Definitely a relationship, and it looks linear. Let's run the linear regression of price on size.

```
# regess price on size, pulling the variables from the data.frame hds.
hdreg = lm(price~size, hds)summary(hdreg) # standard regression ouput
##
## Call:
## lm(formula = price ~ size, data = hds)
##
## Residuals:
## Min 1Q Median 3Q Max
## -46.59 -16.64 -1.61 15.12 54.83
##
## Coefficients:
## Estimate Std. Error t value Pr(>|t|)
## (Intercept) -10.091 18.966 -0.532 0.596
## size 70.226 9.426 7.450 1.3e-11 ***
## ---
## Signif. codes: 0 '***' 0.001 '**' 0.01 '*' 0.05 '.' 0.1 ' ' 1
##
## Residual standard error: 22.48 on 126 degrees of freedom
## Multiple R-squared: 0.3058, Adjusted R-squared: 0.3003
## F-statistic: 55.5 on 1 and 126 DF, p-value: 1.302e-11
```
Let's add the regression line to the plot.

```
plot(hds$size,hds$price,xlab="size",ylab="price")
abline(hdreg$coef,col="red",lwd=2) #lwd: line width
title(main=paste("correlation = ",round(cor(hds$price,hds$size),2)))
```
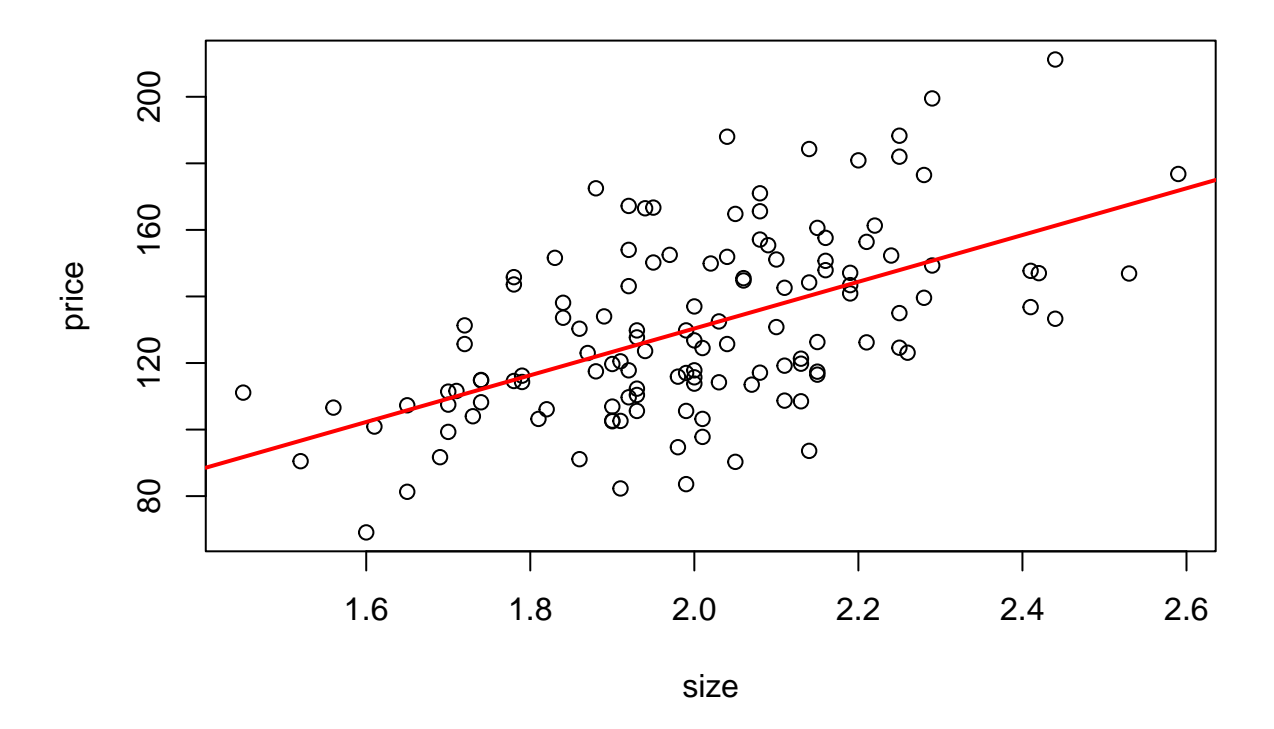

# **correlation = 0.55**

# **R packages**

A major reason R is important in data science is that there are *many* R packages that do all kinds of modern statistics.

To use an R package you have to first install it on your computer with

```
> install.packages('package name')
```
Or you can use the interactive package managment in R studio available in the Packages tab of the bottom left panel.

When you want to use an R package in an R session you have to use *library*. Let's use ggplot2 which is a popular graphics package.

```
library(ggplot2)
```

```
p = ggplot(data=hds,aes(x=size,y=price)) + geom\_point()p
```
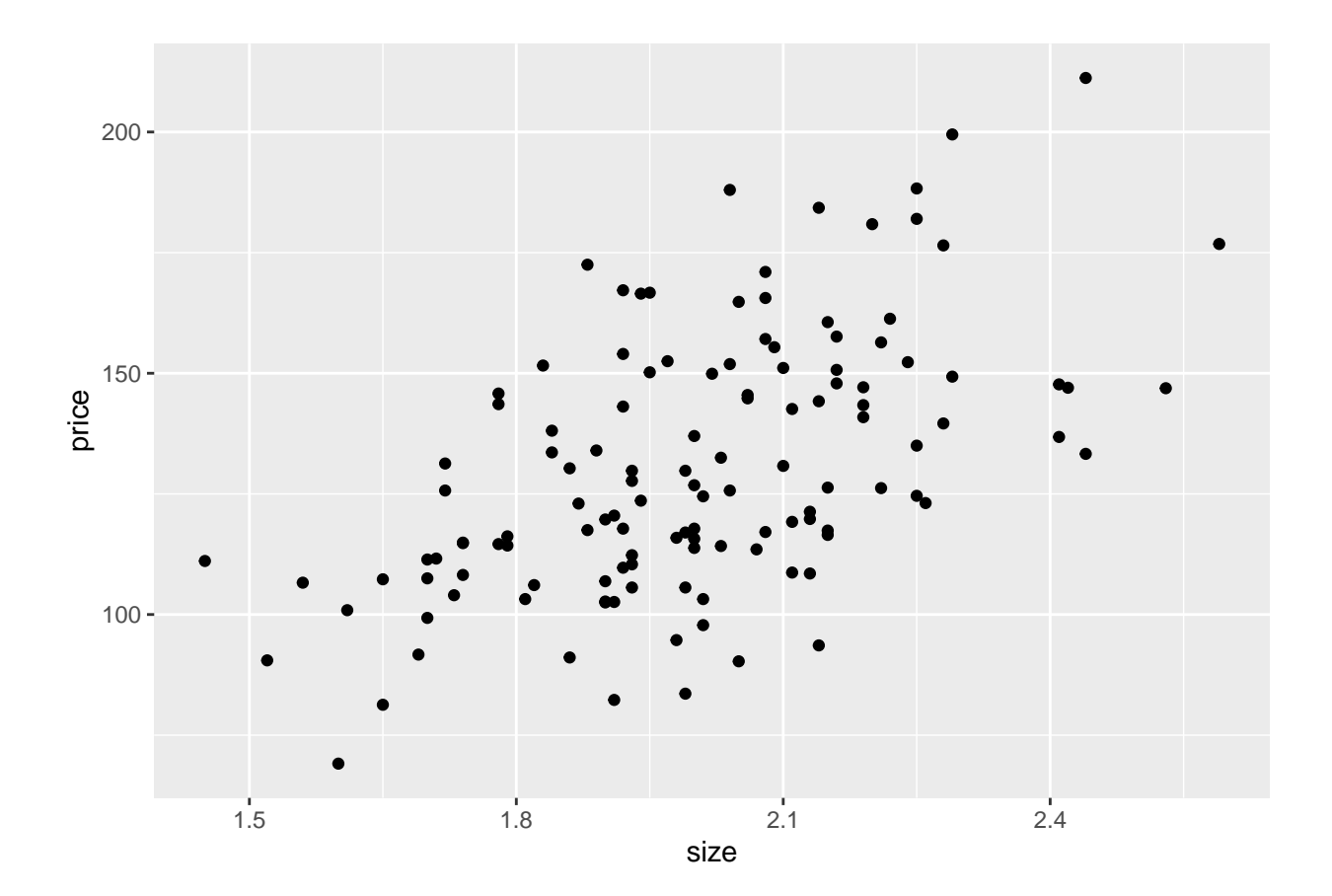